Hutniczo-Górnicza Spółdzielnia Mieszkaniowa z siedzibą w Katowicach przy ul. Gliwickiej 65 ogłasza przetarg na ustalenie pierwszeństwa w zawarciu umowy przyznającej prawo do lokalu mieszkalnego w zasobach HGSM.

Ze względu na trwający w Polsce stan epidemiczny postępowanie przetargowe ustalone na dzień **23,25.10.2020r.** odbędzie się **online** i przebiegać będzie w następujący sposób:

- 1. Dokumenty niezbędne do udziału w postępowaniu przetargowym należy przesłać elektronicznie na adres Spółdzielni, tj. **czlonkowski@hgsm.pl**
- 2. Wnioskodawca składa **wniosek wraz z załącznikami** (oświadczenie z numerem konta bankowego dot. zwrotu wadium, potwierdzenie wniesienia wadium),
- 3. Po upływie terminu składania dokumentów wnioskodawca na wskazany we wniosku adres e-mail otrzyma numer, który będzie jego identyfikatorem w trakcie licytacji.
- **4. Wymagane jest potwierdzenie otrzymania wiadomości z nadanym numerem.**
- 5. Na kwadrans przed każdą licytacją lokalu mieszkalnego na adres e-mail przesłany zostanie wnioskodawcy link, który należy aktywować w celu weryfikacji połączenia. (\*)
- 6. Po zakończonej licytacji online, link całkowicie wygaśnie.
- 7. Osoba, która wygra przetarg zobowiązana będzie do podpisania stosownych dokumentów osobiście w dziale członkowskim HGSM po wcześniejszym uzgodnieniu terminu spotkania.
- 8. **Zwrot wadium osobom, które nie wygrały postępowania przetargowego nastąpi jedynie na podstawie przesłanych oświadczeń** (które są obowiązkowym załącznikiem do wniosku) **na numer rachunku bankowego z którego wadium wniesiono.**

Licytacja odbędzie się za pośrednictwem programu ZOOM (www.zoom.us), w związku z tym zachęcamy do zapoznania się z tą platformą, aby uniknąć jakichkolwiek problemów w trakcie przebiegu przetargu. Nie jest wymagana żadna rejestracja. Podczas każdego połączenia online, po kliknięciu na link w odebranym mailu należy zezwolić na pobranie i uruchomienie za pierwszym razem niewielkiego programu ZOOM:

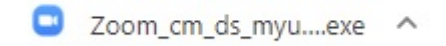

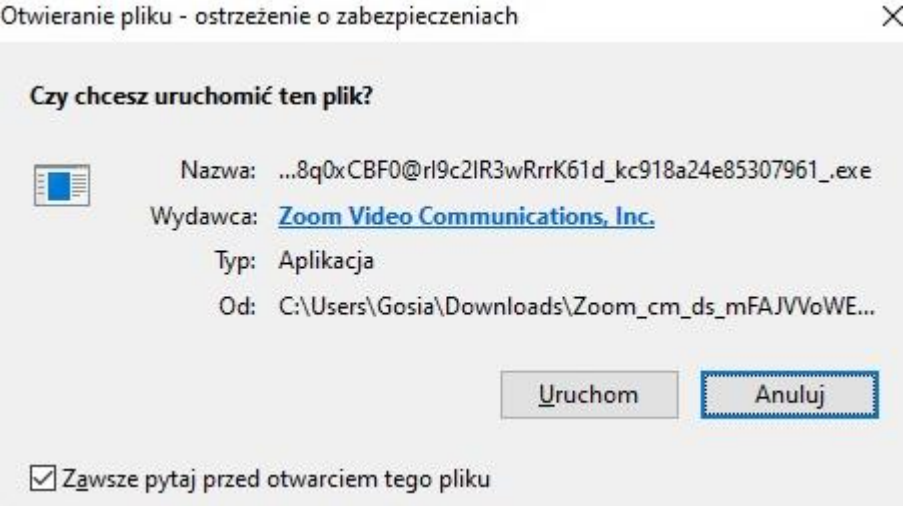

Należy potwierdzać domyślnie wszystkie kroki, aż do ostatniego etapu zezwalającego na uruchomienie programu (Otwórz Zoom Meetings):

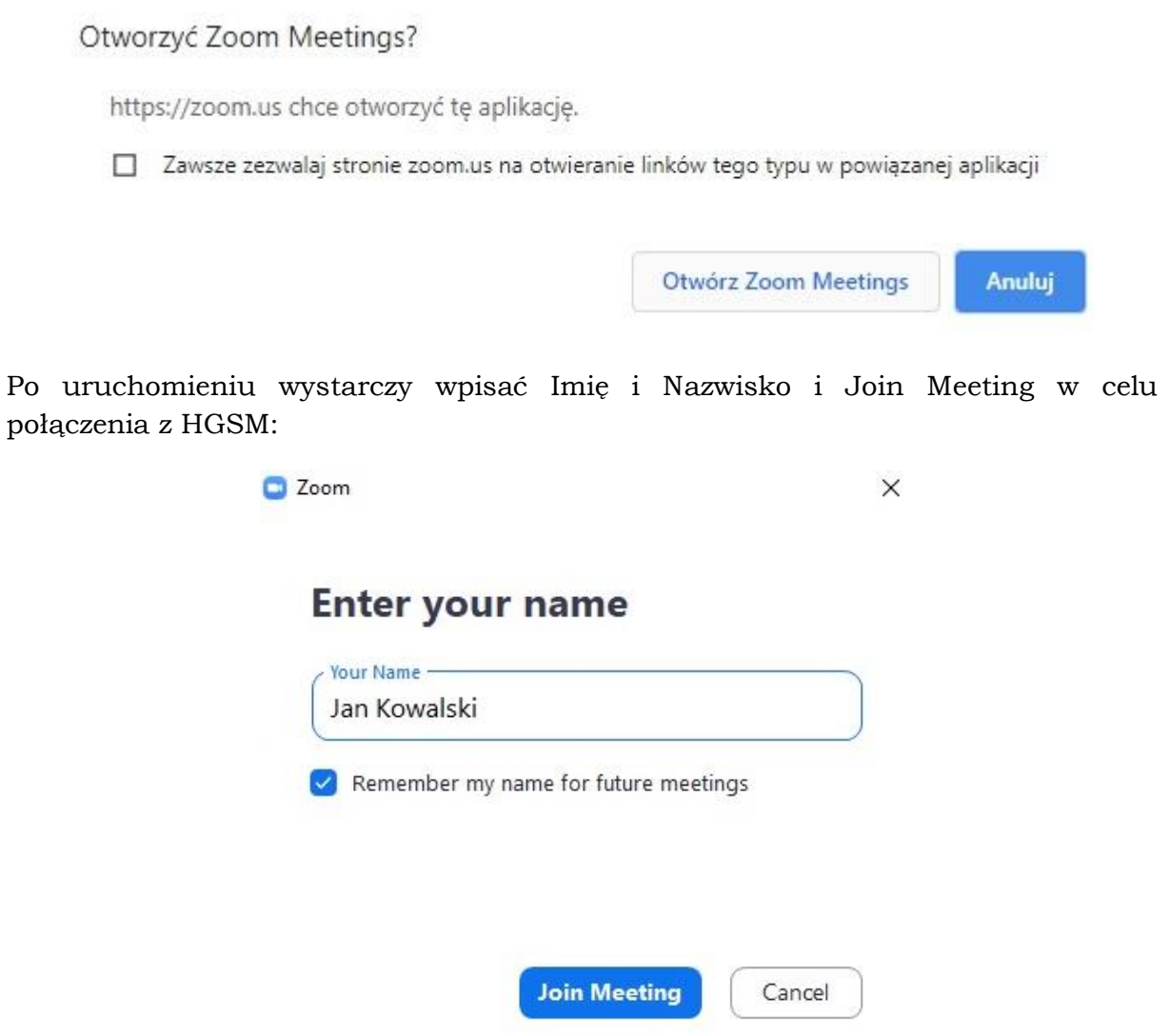

Należy zwrócić uwagę na odblokowanie mikrofonu (Unmute) podczas połączenia.

Linki do połączenia będą wysyłane na 15 min przed spotkaniem online.

(Informujemy iż spotkanie będzie rejestrowane dla celów archiwalnych)

Całość ogłoszenia zamieszczona jest w zakładce "Przetargi-przetargi mieszkaniowe" i odpowiednich załącznikach, natomiast druki do wypełnienia (wniosek o dopuszczenie do przetargu i oświadczenie zwrotu wadium) dostępne są w zakładce "dokumenty-formularze do pobrania"